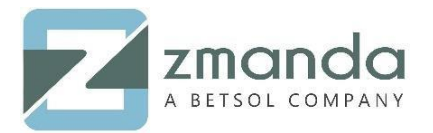

## How To: Reset the Admin User Password

## **Introduction:**

[Amanda Enterprise \(AE\)](https://www.zmanda.com/lightning/enterprise-edition) is one of the products of Zmanda. It facilitates the backup of File Systems, Databases, and Applications. It is essential that a Zmanda Management Console user has Admin credentials to use Amanda Enterprise. The definition of Administrator Access; it is a level of access above that of a normal user. Zmanda Management Console is a web application that supports Amanda Enterprise on the latest versions of Internet Explorer, Mozilla Firefox, and Google Chrome.

This document will help you to reset the admin user password for Zmanda management console.

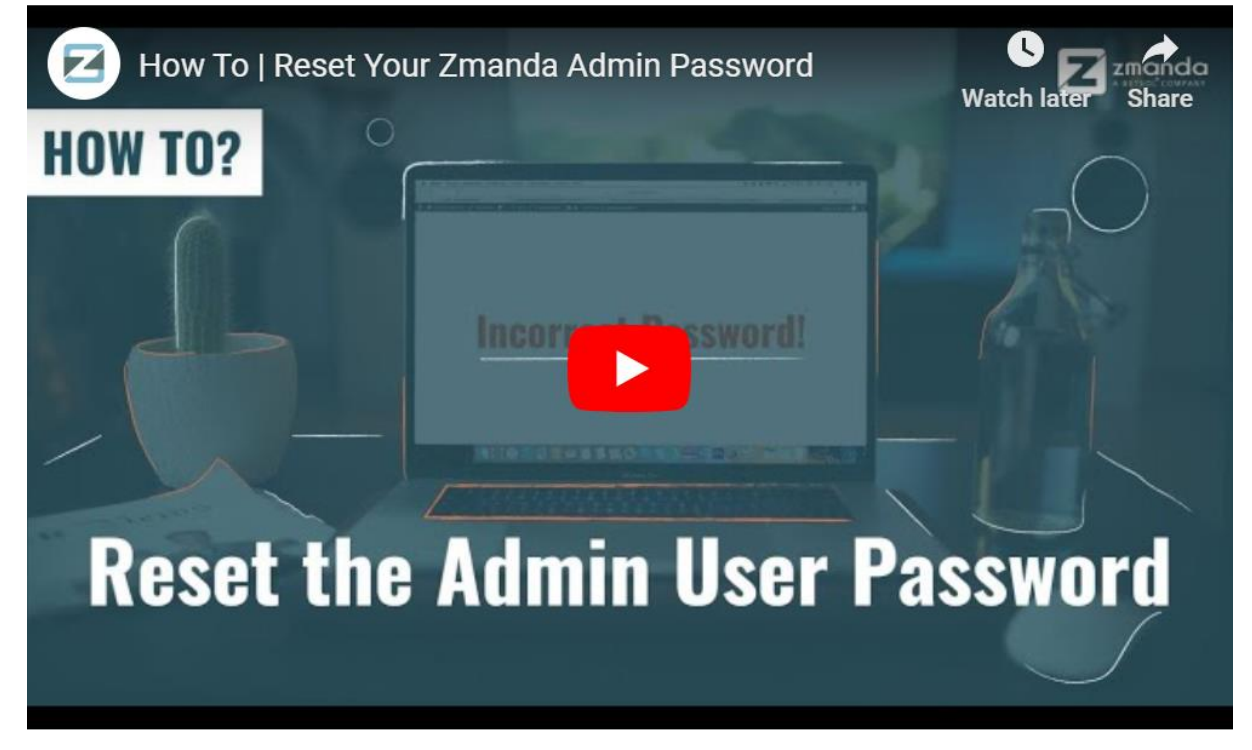

• If you do not remember the password, please click "Can't access your account?" link in Zmanda Console. You will see the following screen

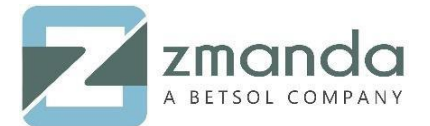

Zmanda Management Console Login

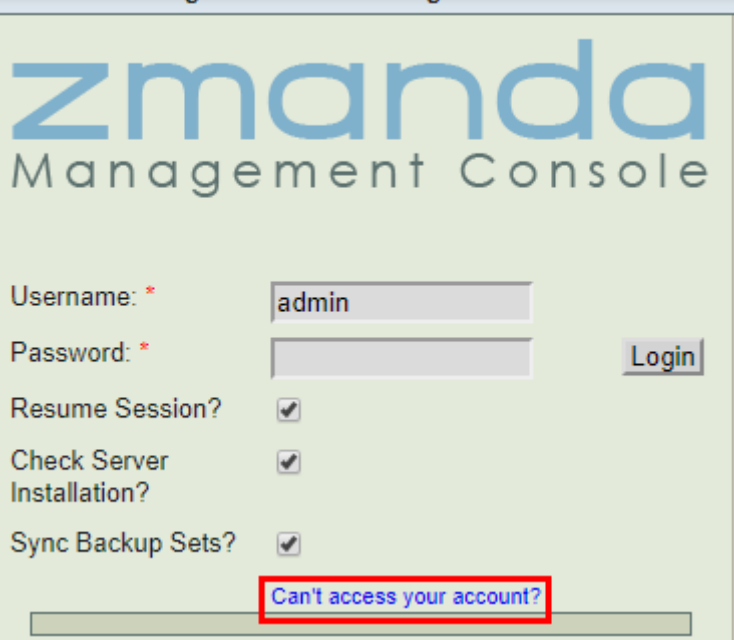

• Next, enter ZMC user name in the Lost Password section and select option "Create and Email New Password"

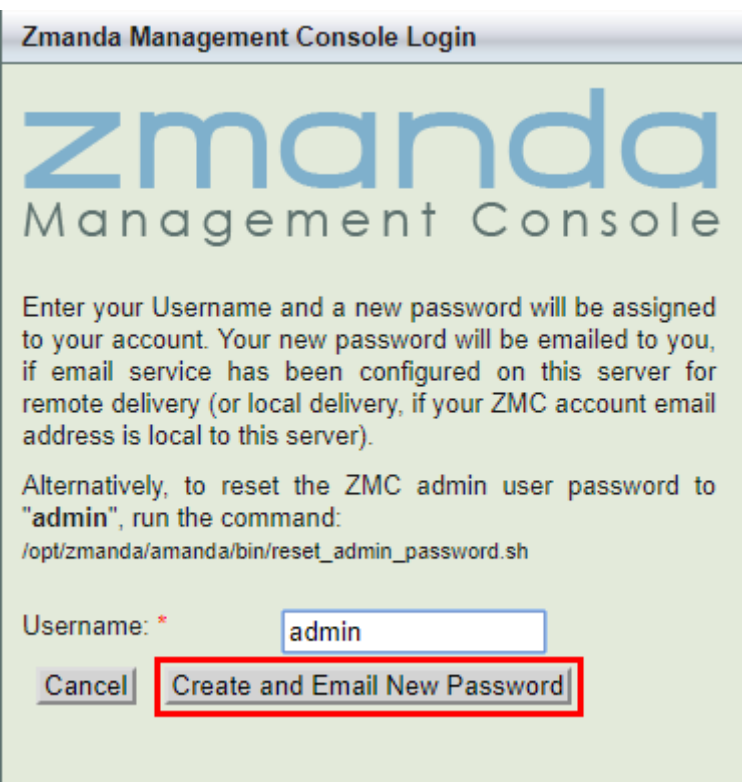

This will generate a temporary password and it will be e-mailed to the mailing address registered to the ZMC user account. Please note that email service should be configured on the Amanda backup server to receive the lost password email.

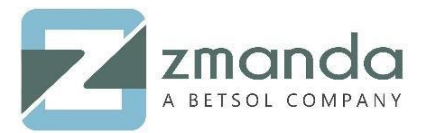

• If the EMAIL service is not configured on the Amanda backup server, a password reset can be performed in the CLI by using the below command.

#sh /opt/zmanda/amanda/bin/reset\_admin\_password.sh

Then the admin password will be reset to "admin".

**Please follow the above steps to reset the admin user password in Zmanda Management Console. In case you are stuck while backing up and restoring the DFS, kindly contact our team, and we will get back to you soon.** 

**You can reach us @ Zsupport@betsol.com.** 

**Or call us @ 888-496-2632 (U.S.)/ 408-732-3208 (INTL).**